# グラフィックボードの取り付けについて

#### 取り付け前にお読み下さい

本冊子に記載しているグラフィックボードの取り付けに関する情 報はお客さまの自己責任で行っていただく、メーカー保証対象外 の内容になります。 上記をご了承いただくと共に、実施にあたってはパソコン内部の 金属で手を切ったりしないよう、けがに十分ご注意下さい。

※このマニュアルは2004年9月以降発表VALUESTAR <sup>G</sup>タイプTX、 <sup>2004</sup>年5月以降発表VALUESTAR <sup>G</sup>タイプTZのグラフィックボードの 取り付け方について記載しています。

#### 1.内部増設のための準備をする

- 1.本体と、プリンタなど周辺機器の電源を切る
- 2. 本体の電源ケーブルをコンセントから抜く

Check!

3. 本体に接続されているケーブルをすべて取り外す

ここで取り外したケーブルは、グラフィックボードの増設が終 わり、サイドカバーを取り付けた後で、もとどおりに接続する ことになります。外す前に、どのコネクタにどのケーブルが接 続されていたのか確認しておくことをおすすめします。 Check!

本体を横に倒すときは、本体を安定させるために、また机や テーブルなどを傷つけたりしないように、下に厚手の紙や布

4.本体の左側面(正面から見て左側)を上に向けて静かに横に倒し、 底面のスタビライザがはみ出るように机の橋などに置く

> などを敷いておくことをおすすめします。 **KERT** Ö ъÔ スタビライザ

## 2.サイドカバーを外す

1.本体左側面のサイドカバーのネジを反時計回りにまわしてゆるめる

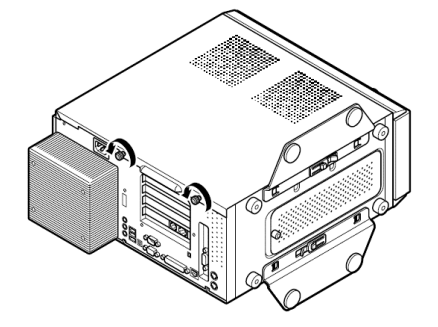

2.サイドカバーを本体背面方向に少しずらす

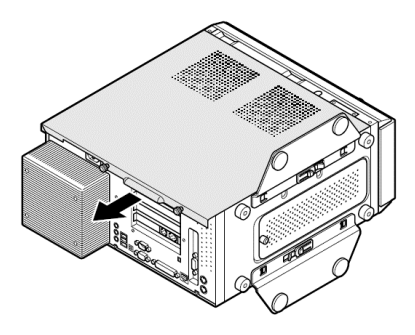

3.そのままゆっくり本体天面方向にずらして取り外す

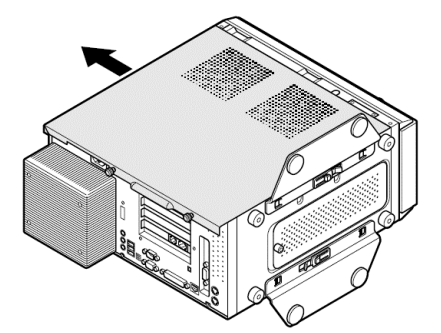

- ・取り外したサイドカバーのフック部などを変形させないよう、 取り扱いには注意してください。
- ・本冊子で説明している以外の方法で本体内部のケーブル 類を外さないようにしてください。

## 3.既存のグラフィックボードを外す 新しいボードを取り付ける

- 注意! パソコン内部(メモリ・マザーボード等)は静電気に非常に 注意! パソコン内部(メモリ・マザーボード等)は静電気に非常に 弱いです。あらかじめ本体ケース外側の金属に触れるな 弱いです。あらかじめ本体ケース外側の金属に触れるな どして、静電気を逃がしてから作業をしてください。 どして、静電気を逃がしてから作業をしてください。
	- 1. ボトムカバーを本体背面方向に少しずらしてから、 手前に取り外す

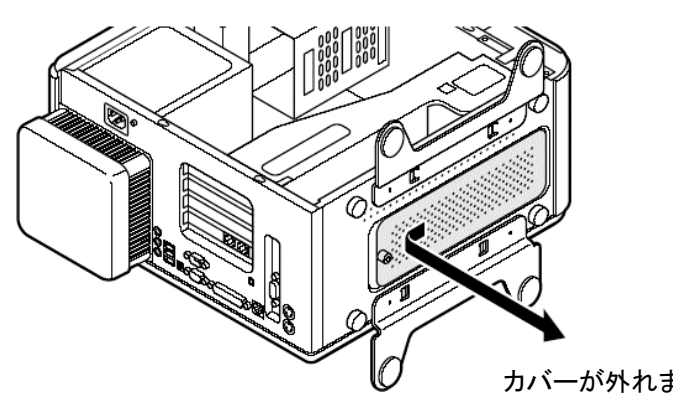

2. グラフィックボードを留めているネジを一本取り外す

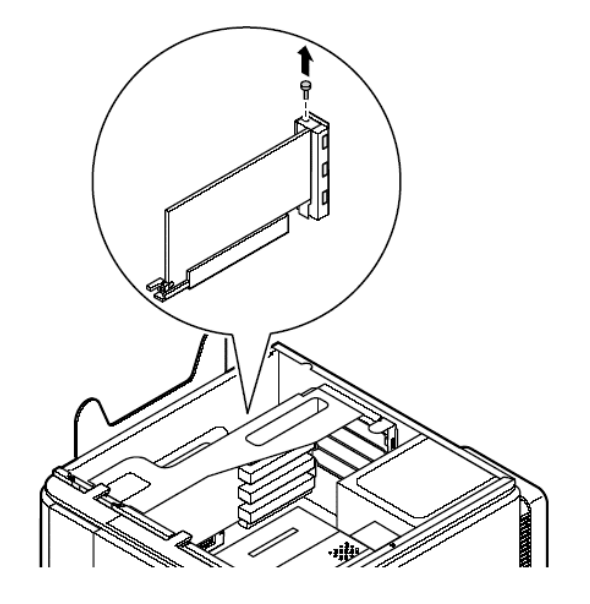

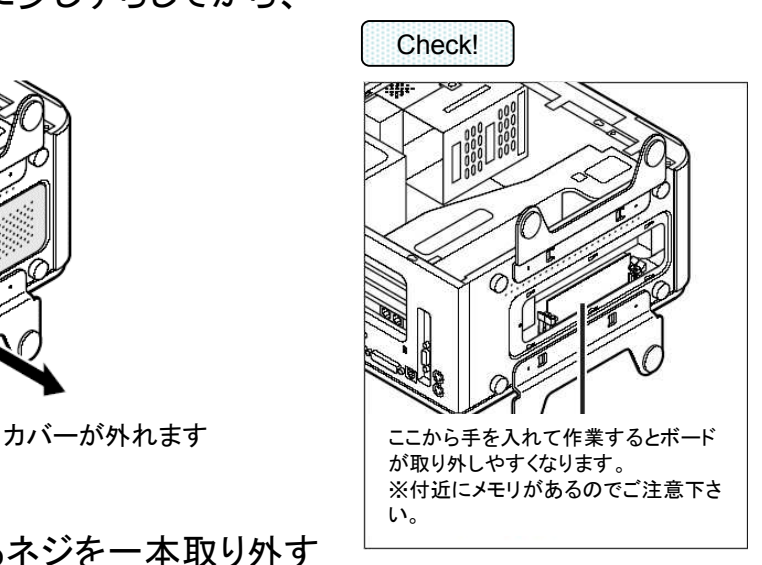

取り外したネジは、グラフィック ボードの取り付けに使用します ので、なくさないようにしてくださ い。

# 3.既存のグラフィックボードを外す 新しいボードを取り付ける(つづき)

#### 注意! ストッパーの解除には二つのタイプがあります!! 無理に力を加えて破損することがないよう 無理に力を加えて破損することがないよう ご注意下さい。 ご注意下さい。

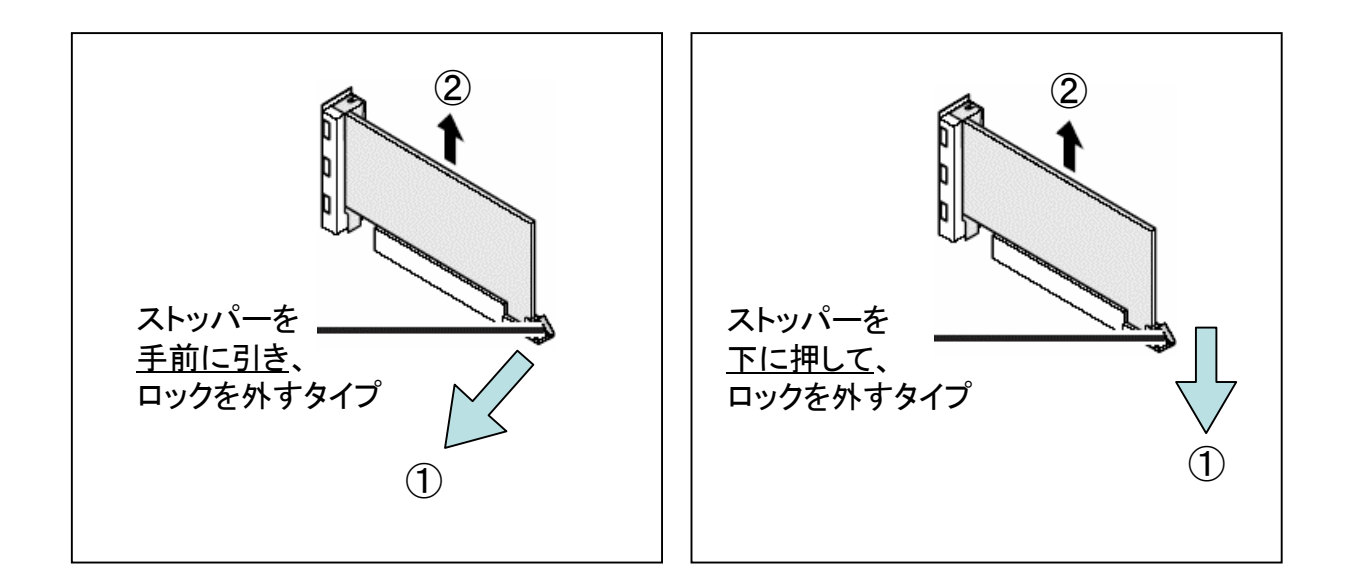

3.既存のグラフィックボードの取り外し後、逆の順番で新しい グラフィックボードを取り付けてください。

グラフィックボード上に電源コネクタが搭載されている場合、別途パソ コン本体の電源部から電源を供給しないと、性能を十分に発揮できな い場合があります。詳しくは各グラフィックボードの取扱説明書等にて ご確認ください。 Check!

Check!

グラフィックボードの差し込みがゆるいと、画面が表示されない場合 があります。サイドカバーを取り付ける前に、一度しっかり差し込まれ ているかご確認ください。

以上で取り付け作業は終了です。